# CHRISTIE **SPACES**

## **Logitech MeetUp User Guide**

1. Connect USB cable to MeetUp and your computer.

2. Connect HDMI cable (from the HDMI port integrated in the table or below the TV) to your computer.

### **Connecting to MeetUp**

#### **Using the remote**

3. In your video conferencing software (Microsoft Team, Zoom, etc) make sure the microphone and camera source is set to 'Logitech MeetUp Device'

4. If the computer screen has not displayed on the TV, then change the source on the TV to the correct HDMI. The correct HDMI cable is 'HDMI 1'.

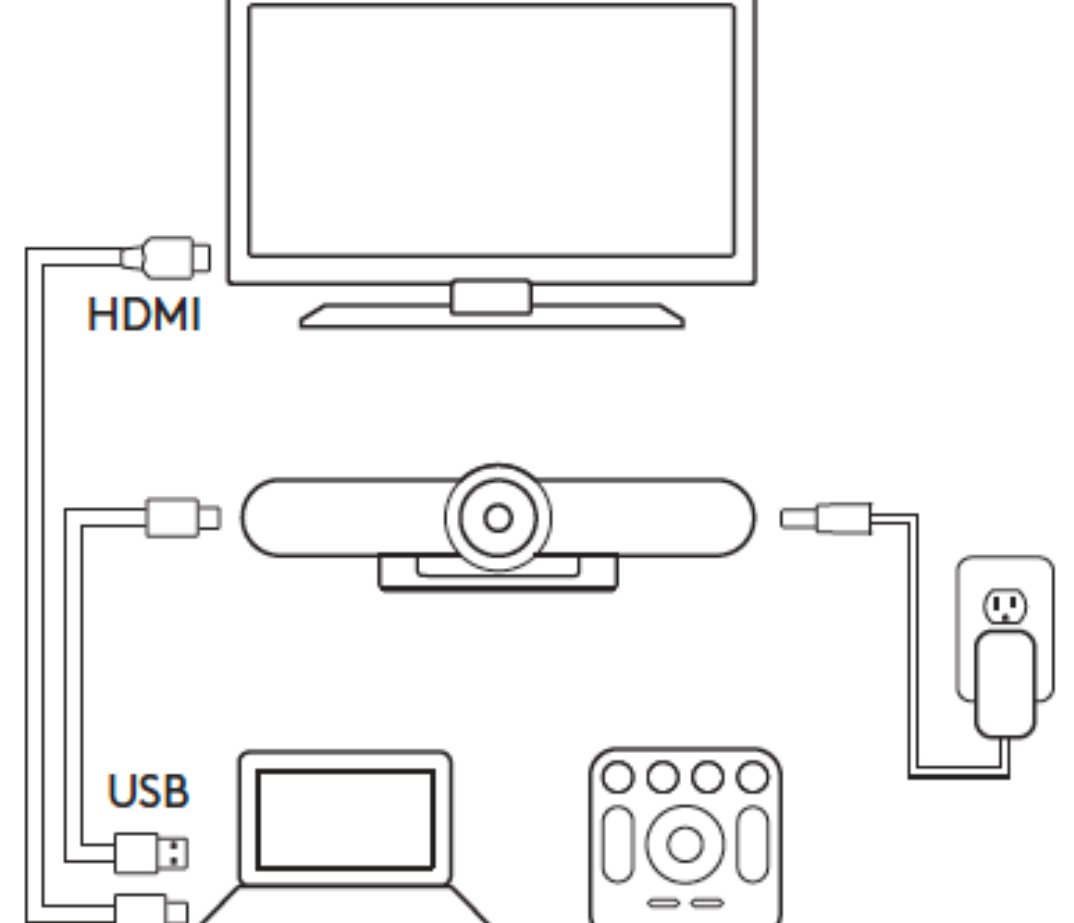

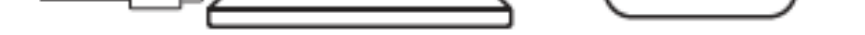

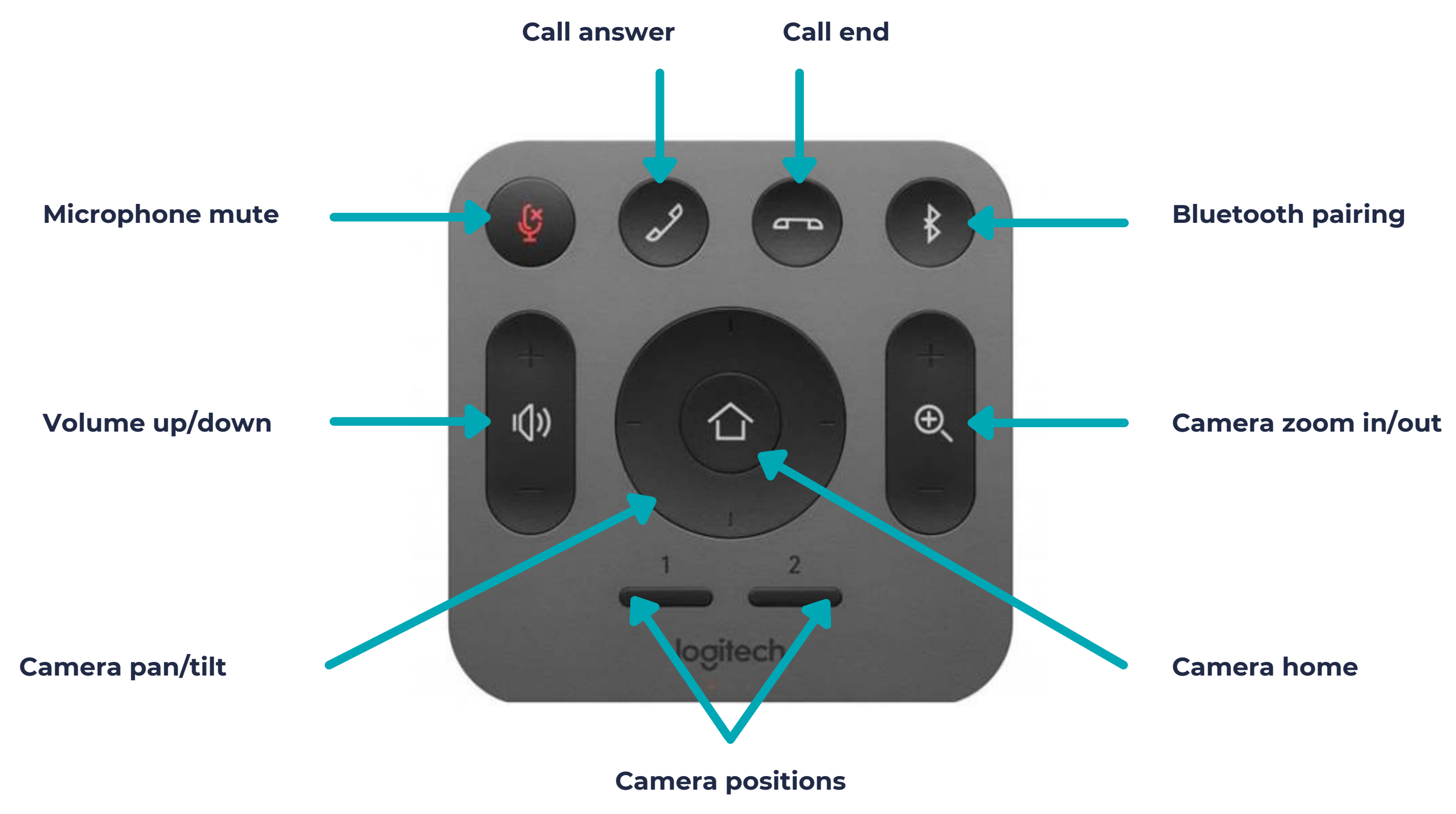

#### **Need help? Contact our support team on 1800 870 148**